## 2023학년도 동계 계절수업 타 학과(부) 전공 교과목 성적평가방법 선택제 안내

## 1. 도입 배경

① 타 학과(부) 전공 교과목 수강 활성화 및 학생의 선택권 확대
 학생별 이해도 차이로 인한 타 전공 수강신청 및 성적 취득의 부담감 해소

② 다양한 분야의 학문을 탐구하는 융합형 인재로 성장할 수 있는 기회 제공

### 2. 타 학과(부) 전공 교과목 성적평가방법 선택제

| 구분         |            | 내용                                                                                                    |  |  |  |  |  |
|------------|------------|----------------------------------------------------------------------------------------------------|--|--|--|--|--|
| 도입         | 시기         | 2018학년도 1학기                                                                                                    |  |  |  |  |  |
| 교수자/<br>직원 | 적용<br>교과목  | (기본 설정) 전체 학부 전공 교과목 (성적평가방법변경 '예')<br><u>(미적용)</u> 교과목 특성 혹은 수업 운영 방식 등 부득이한 사유로 선택제를 적용할 수<br>없는 경우, 메 학기 <u>교과목 개설 요청 시 성적평가방법변경 '아니오' 변경 및 관련 이유</u><br>기재하여 적용하지 않을 수 있음                                                                                        |  |  |  |  |  |
|            | 대상자        | 학사과정 학생 중 타 학과(부) 전공 교과목을 수강하는 학생<br>1) 주전공 및 다전공(부전공, 복수전공, 연합전공, 연계전공, 학생설계전공, 융합전공 등) 이수 중인<br>경우, 해당 학과(부)의 교과목 성적평가방법 선택 불가<br>2) 다전공(부전공, 복수전공, 연합전공, 연계전공, 학생설계전공, 융합전공 등) 진입 계획이 있는<br>경우, 이수요건 상 반드시 전선/전필로 이수해야 하는 경우, 해당 학과(부)의 교과목<br>성적평가방법은 선택하지 않아야 함 |  |  |  |  |  |
| 학생         | 신청 기간      | 2023. 12. 22.(금) ~ 2024. 1. 10.(수) 개강일 ~ 수업일수 1/2선                                                                                                    |  |  |  |  |  |
|            | 신청 방법      | <ul> <li>• 학생이 기간 내 신청 (담당 교원 승인 불요)</li> <li>- 메뉴: mySNU → 학사정보 → 수업/성적 → 수업 → 성적평가방법변경신청</li> <li>- 학생 신청: 등급제(A~F) → 급락제(S/U)</li> <li>(※ 성적평가방법이 급락제(S/U)인 일부 전공 교과목도 등급제(A-F)로 변경 가능)</li> <li>- 학생이 신청하지 않을 경우, 교과목의 성적평가방법이 그대로 적용됨</li> </ul>                |  |  |  |  |  |
|            | 신청 학점      | 재학 중 최대 9학점                                                                                                    |  |  |  |  |  |
|            | 교과구분<br>변경 | 본교생이 성적평가방법 선택(A-F → S/U)하여'S'성적을 받은 교과목은 교과구분<br>변경(일선→ 전선/전필) 불가                                                                                                    |  |  |  |  |  |
|            | 재수강        | 처음 수강할 때 선택한 성적평가방법으로 재수강<br>단, 처음 수강할 때 급락제(S/U)로 U(낙제) 성적을 받고 다전공 선발, 전과 등으로<br>본인 전공 교과목으로 재수강하는 경우는 등급제(A~F)로 이수                                                                                                    |  |  |  |  |  |
| ※ 교양 교     | ]<br>과목 성적 | 평가방법 선택(체육 및 특수 교양 교과목)과는 무관하며 별도로 운영                                                                                                    |  |  |  |  |  |

■ 타 학과(부) 전공 교과목 성적평가방법 선택제 운영

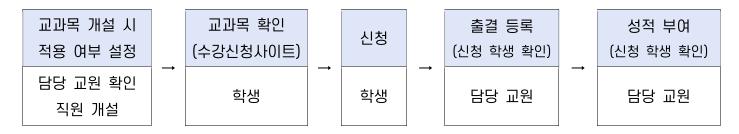

#### 1) 교과목 개설 시 적용 여부 설정(수업 담당 교원 및 직원)

(교과목 개설) 교과목 특성 및 운영방식 상 제도를 적용하기 어려운 경우, 교과목 개설 시 성적평가 방법변경 '아니오'로 변경하고 제도 적용이 어려운 이유를 기재하여 적용하지 않을 수 있음

#### 2) 교과목 확인(학생)

① 수강신청사이트 → 교과목 검색 → 교과목명 클릭 → 상세정보 → 성적평가방법변경 여부
 ② 수강신청사이트 → 상세검색 → 성적평가방법변경 체크 → 적용 교과목 조회/엑셀 저장
 ③ mySNU 게시판 > 학생공지 > 타 학과(부) 전공 교과목 성적평가방법 선택제 안내

#### 3) 신청(학생)

① mySNU → 학사정보 → 수업/성적 → 수업 → 성적평가방법변경신청

② 수강신청 과목 중 성적평가방법 선택 가능 교과목 확인 → 선택(변경) → 저장

| 49.49<br>1                                                                      | ¥. | 0.101   | 방법변경신청 🛈 🚺                                                                                                    | Contraction Contraction |    |        |     |      |    |       |      |  |
|---------------------------------------------------------------------------------|----|---------|----------------------------------------------------------------------------------------------------|-------------------------|----|--------|-----|------|----|-------|------|--|
| 배누리세                                                                            | Q  |         | 0/632 3018                                                                                                    | wihi 54651              | ~  | 御州     |     |      |    |       |      |  |
| 나의점보                                                                            | 2  | 수강신청목#  | 6                                                                                                    |                         |    |        |     |      |    |       | E AB |  |
| 5 R                                                                             | 2  |         | 12 Martin Carlos Carlos Carlos Carlos Carlos Carlos Carlos Carlos Carlos Carlos Carlos Carlos Carlos Carlos Car |                         |    | 성작부에방법 |     |      |    |       | -    |  |
| 수업/성적                                                                           | 2  | 교과육 변호  | 교과육명                                                                                                    |                         | 방평 | ¢.     | 변경전 | 교계구분 | 야렴 | 임당코수  |      |  |
| Ф <b>(</b> ]                                                                    | _  | 353.336 | 패산머친다이원                                                                                                    |                         |    | SAD:   |     | A-F  | 88 | 3-3-0 |      |  |
| - 1994-2083<br>- 4298-8728<br>- 6998-20<br>- 8998-94-208-5<br>- 8298-94-208-588 |    | 114-310 | 중규심리학                                                                                                    |                         |    | A-F    | *   | A-F  | 88 | 330   |      |  |
| · 영상원가방법반권신원<br>· 한강지도 나타되었<br>· 지도 교수 수강지도 답해                                  |    |         |                                                                                                    |                         |    |        |     |      |    |       |      |  |
| श्रंथा<br>-                                                                     |    |         |                                                                                                    |                         |    |        |     |      |    |       |      |  |
|                                                                                 |    |         |                                                                                                    |                         |    |        |     |      |    |       |      |  |

※ 성적평가방법 변경기간 중 학생이 신청내역 재수정 가능 (기간 외 변경 불가)

#### 4) 출결 등록 및 성적 입력 시 신청 학생 확인(수업 담당 교원)

- ① 출석부: mySNU→학사행정→수업→강의→출결등록/출석부출력→출결등록
- ② 성적 입력: mySNU→학사행정→수업→성적→성적입력

※ S/U 선택 학생은 S/U로, A-F 선택 학생은 A-F 로만 성적 등급 부여 가능

▶ 직원 확인 메뉴: 학사행정 → 수업 → 수강변동관리 → 성적평가방법변경조회

# 2023 Winter Session Guidelines for Changing Grading Option of Undergraduate Courses of Other Majors

- 1. Purpose of Changing Grading Option of Undergraduate Courses of Other Majors
- ① To provide more choices for students and encourage them taking courses of other majors
  - Remove burden of course registration and grade caused by different background information
- ② To encourage students to cultivate creativity from convergent and comprehensive experience in various studies

## 2. Schedule and Menu

| Cla                    | assification                      | Content                                                                                                    |  |  |  |  |  |
|------------------------|-----------------------------------|----------------------------------------------------------------------------------------------------|--|--|--|--|--|
|                        |                                   | (Default) A <u>ll undergraduate courses of other majors</u><br>Changing grading option of these courses will be marked 'YES'                                                                                                    |  |  |  |  |  |
| Instructors/<br>Staffs | Courses                           | (Revision) How to revise Changing Grading Option YES $\rightarrow$ NO<br>If grading option of these courses cannot be changed due to course's feature<br>or operation method, please enter 'NO' in changing grading option and related<br>reason when requesting for course opening for next semester/session.                                                                                                    |  |  |  |  |  |
|                        | Eligibility                       | All undergraduates who registered undergraduate courses of other majors<br>- Students cannot change grading option of courses of their first major and multi major<br>- Students who are going to start multi major (Double major, Combined major,<br>Interdisciplinary major, Integrated major, Student designed major,<br>Teaching certification combined major, etc.) or who needs credit of<br>elective major or major requisite in order to meet graduation requirement<br>should not change grading option of related courses. |  |  |  |  |  |
|                        | <b>Request Period</b>             | Dec 22, 2023–Jan 10, 2024(Fri-Wed) (First date of Classes ~ 1/2 of class days)                                                                                                    |  |  |  |  |  |
| Students               | Request                           | <ul> <li>Students request changing grading option during given period<br/>(Instructor's approval is not required)</li> <li>-mySNU → Academic Affairs → Class → Change Grading Option → Save</li> <li>Student can request changing grading option from A-F Grade → S/U Grade<br/>(* For several courses, of which original grading option is S/U Grade, students can<br/>change the option into A-F grade)</li> <li>If students don't request changing grading option, original grading option of<br/>courses are applied.</li> </ul> |  |  |  |  |  |
|                        | Credits                           | Maximum 9 credits until graduation                                                                                                    |  |  |  |  |  |
|                        | Changing Course<br>Classification | Students who changed grading option(A-F $\rightarrow$ S/U) and got 'S' grade<br>cannot change course classification<br>(Elective general $\rightarrow$ Elective Major/Major Requisite)                                                                                                    |  |  |  |  |  |
|                        | Retaking Courses                  | Grading option of retaken course should be same compared to that when<br>first-taken. (A-F $\rightarrow$ A-F, S/U $\rightarrow$ S/U)<br>However, if a student changed grading option into S/U and get 'U' grade, and then<br>change his/her major or start multi-major, he/she have to get A-F grade when retaking<br>the course. (S/U $\rightarrow$ A-F)                                                                                                    |  |  |  |  |  |

\* Changing grading option of <u>undergraduate courses of other majors</u> and changing grading option of <u>liberal education courses</u> (Physical Education, etc.) are separately applied to students.

## Changing Grading Option of Undergraduate Courses of Other Majors

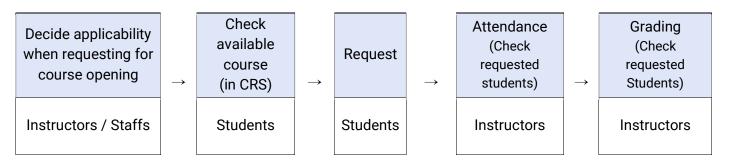

1) Decide applicability when requesting for course opening (Instructors & Staffs)

If grading option of these courses cannot be changed due to course's feature or operation method, <u>staffs can</u> <u>enter 'NO' in changing grading option and related reason when requesting for course opening for next</u> <u>semester/session</u>.

2) Check available courses for changing grading option in CRS (Students)

- $\textcircled{1} CRS \rightarrow Course Search \rightarrow Click course title \rightarrow Course details \rightarrow Check Changing grading option$
- @ CRS  $\rightarrow$  Advanced Search $\rightarrow$  Check changing grading option $\rightarrow$  Check courses/save as excel file
- $(\texttt{3} \ \text{mySNU} \rightarrow \text{Notice} \rightarrow \text{Students} \rightarrow \text{Guideline for Changing Grading Option of Undergraduate Courses of Other Majors}$

#### 3) Request (Students)

- (1) mySNU $\rightarrow$  Academic Affairs  $\rightarrow$  Class/Grade  $\rightarrow$  Class  $\rightarrow$  Change Grading Option
- (2) Select Semester  $\rightarrow$  Click Search  $\rightarrow$  Select Grade Evaluation Method(After)  $\rightarrow$  Save
  - Search result will show course(s) available for changing grading option.

| ② mySNU 서울대학교 포벨                                                       |                  |                         |                                                   | Academic/Resear                | ch Affairs Webmail eTL Informa   | ition Plaza SNU S       | upport 3 | 포털바로가기 [          | Logos |
|------------------------------------------------------------------------|------------------|-------------------------|---------------------------------------------------|--------------------------------|----------------------------------|-------------------------|----------|-------------------|-------|
| l욷대학교 학사정보시스템<br>formation Systems of SNU                              | My Info Tuition  | Class/Grade Scholarshi  | p Change Student Status Graduation Authentication | Campus Life Int'l Exchange Gel | Certificates Student Residence F | talls                   |          |                   |       |
|                                                                        |                  |                         | de to Sã ( Grade                                  |                                |                                  |                         |          |                   |       |
|                                                                        |                  |                         | ing Method 🕖 🚥 📖                                  |                                |                                  |                         |          |                   |       |
| ollege Student 👻                                                       |                  |                         |                                                   | -                              |                                  |                         |          |                   |       |
| irch Menu Q                                                            |                  | Year 2020               | Semester Winter Semester ~                        | Search                         |                                  |                         |          |                   |       |
| Info >                                                                 |                  |                         |                                                   |                                |                                  |                         |          | all second second |       |
| tion >                                                                 | Course Regi      | stration List           |                                                   | Grad                           | de Evaluation Method             |                         |          | E Sa              | ave   |
| ss/Grade >                                                             | Crs. No.         |                         | Course Name                                       | After                          | Before                           | Course Typ<br>e         | Grades   | Instructor        |       |
| lass                                                                   |                  |                         |                                                   | [                              | - 1                              | Subject fo              |          |                   | ~     |
| My Courses                                                             | 051.026          | Beginner's Table Tennis |                                                   | s/u                            | A-F                              | r Liberal E<br>ducation | 1.0.2    |                   |       |
| My Timetable<br>Check Cancelled/Make                                   |                  |                         |                                                   |                                |                                  |                         |          |                   |       |
| ip/Substituted Class<br>Course Drop(Regular                            |                  |                         |                                                   |                                |                                  |                         |          |                   |       |
| iemester)<br>Course Drop                                               |                  |                         |                                                   |                                |                                  |                         |          |                   |       |
| Summer/Winter Session)<br>Change Letter Grade to                       |                  |                         |                                                   |                                |                                  |                         |          |                   |       |
| 5/U Grade<br>Confirmation of academic                                  |                  |                         |                                                   |                                |                                  |                         |          |                   |       |
| dvising<br>Jourse Registration                                         | INumber of cases | s:1Counts] Found        |                                                   |                                |                                  |                         |          |                   | ~     |
| Advising Policy<br>Quota Exceeding Course<br>Resistration Request List |                  |                         |                                                   |                                |                                  |                         |          | _                 |       |
|                                                                        |                  |                         |                                                   |                                |                                  |                         |          | B Sa              | ave   |
| irades                                                                 |                  |                         |                                                   |                                |                                  |                         |          |                   |       |

Students can change grading options multiple times in given period.(No changes are available after the period)

4) Check Attendance & Enter Grades (Instructors)

Instructors can check students requested changing grading option while checking attendance and enter grades.

- $\textcircled{1} \ \ \, \texttt{Attendance: mySNU} \rightarrow \texttt{Academic Affairs} \rightarrow \texttt{Manage Classes} \rightarrow \texttt{Lecture} \rightarrow \texttt{Register Attendance}$
- ② Grading: mySNU→Academic Affairs→Manage Classes→Grade→Enter/Search Grade

\* When instructors enter grades, students selected S/U grade will get S/U grade, students selected A-F grade will get A-F grade from instructors.